# **Latitude 12 7285 2-in-1**

## Quick Start Guide

Guía de inicio rápido

## **2 Connect the power adapter and press the power button**

Sambungkan adaptor daya dan tekan tombol daya Conecte el adaptador de alimentación y presione el botón de encendido قم بتوصيل مهايئ التيار والضغط على زر التشغيل

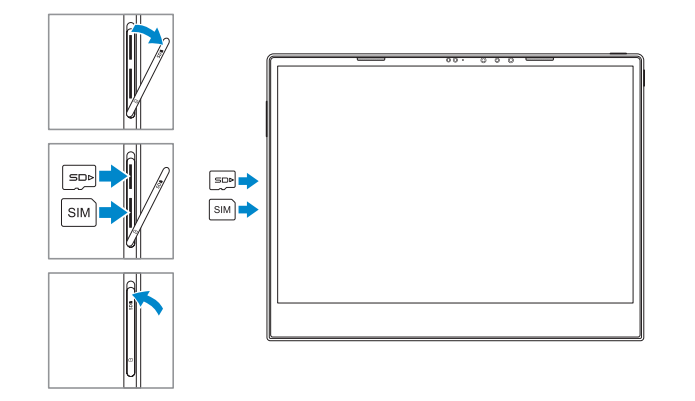

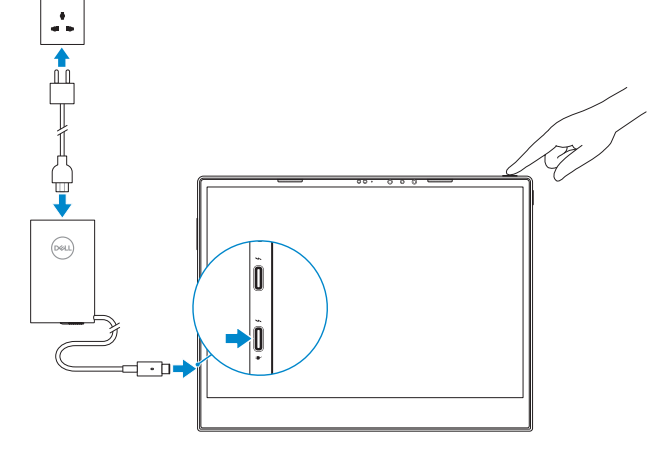

#### **NOTE:** Make sure the card is correctly aligned and is inserted all the way.

## **1 Insert optional micro-SIM and microSD memory card (sold separately)**

Masukkan kartu micro-SIM dan kartu memori microSD opsional (dijual terpisah) Inserte la tarjeta de memoria microSIM y microSD opcional (se vende por separado) أدخل بطاقة SIM المصغرة وبطاقة ذاكرة microSD( تباع منفصلة(

## **3 Finish Windows 10 setup**

Selesaikan penyetelan Windows 10 | Finalice la instalación de Windows 10 قم بإنهاء إعداد 10 Windows

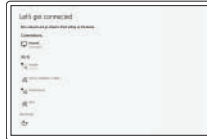

**Connect to your network** Sambungkan ke jaringan Anda

Conectarla a la red اتصل بشبكتك

- **NOTE:** If you are connecting to a secured wireless network, enter the password for the wireless network access when prompted.
- **CATATAN:** Jika Anda menyambungkan ke jaringan nirkabel aman, masukkan kata sandi untuk akses jaringan nirkabel saat diminta.
- **NOTA:** Si va a conectar a una red inalámbrica segura, introduzca la contraseña para acceder a la red inalámbrica cuando se le solicite.
- ملا**حظة:** إذا كنت متّصلاً بشبكة لاسلكية أمنة، فأدخل كلمة المرور الخاصـة بالوصـول إلى الشبكة اللاسلكية عندما يُطلب منك ذلك.
- **ZAIOTE:** For mobile broadband connection, you may need to activate your network service before connecting.
- **CATATAN:** Untuk koneksi broadband seluler, Anda mungkin perlu mengaktifkan layanan jaringan Anda sebelum menyambungkan.
- **Z** NOTA: Para conexiones de banda ancha móvil, es posible que deba activar el servicio de red antes de conectarse.
	- **مالحظة:** فيما يتعلق باتصال الجوال واسع المجال، قد يلزم تنشيط خدمة الشبكة لديك قبل االتصال.

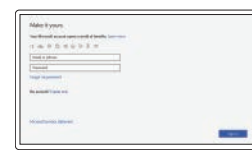

**CATATAN:** Pastikan kartu disejajarkan dengan benar dan disisipkan hingga masuk seluruhnya. **NOTA:** Asegúrese de que la tarjeta esté correctamente alineada e insertada por completo.

**Regulatory and safety** Peraturan dan keselamatan | Información reglamentaria الأمان والمعلومات التنظيمية | y de seguridad

© 2017 Dell Inc. or its subsidiaries. © 2017 Dell Inc. or its subsidiaries.<br>© 2017 Microsoft Corporation. 2017-05

<u> Alimini Si Alii III Andi III II</u>

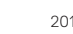

#### **Sign in to your Microsoft account or create a local account**

Masuk ke akun Microsoft Anda atau buat akun lokal

Inicie sesión en su cuenta de Microsoft o cree una cuenta local.

قم بتسجيل الدخول إلى حساب Microsoft الخاص بك أو إنشاء حساب محلي

## **Locate Dell apps**

Temukan aplikasi Dell | Busque aplicaciones Dell حدد موقع تطبيقات Dell

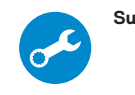

#### **SupportAssist Check and update your computer**

Periksa dan perbarui komputer Anda Compruebe y actualice la computadora قم بفحص جهاز الكمبيوتر لديك وتحديثه

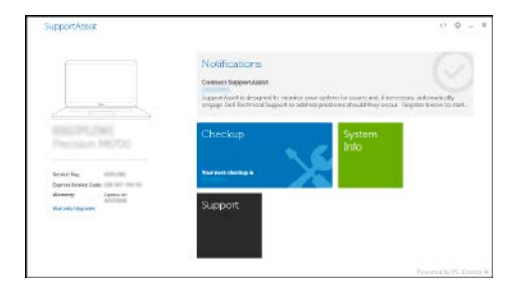

**مالحظة:** تأكد من محاذاة البطاقة بشكل صحيح، وإدخالها عن آخرها.

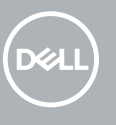

**Product support and manuals** Dukungan dan panduan produk Manuales y soporte del producto دعم المنتج واألدلة **Dell.com/support Dell.com/support/manuals Dell.com/support/windows**

**Contact Dell** Hubungi Dell <sup>|</sup> Comuníquese con Dell <sup>|</sup> Dell بشركة اتصل **Dell.com/contactdell**

**Dell.com/regulatory\_compliance**

**Regulatory model** Model peraturan <sup>|</sup> Modelo reglamentario <sup>|</sup> التنظيمي الطراز **T02J**

**Regulatory type** Tipe peraturan <sup>|</sup> Tipo reglamentario <sup>|</sup> التنظيمي النوع **T02J001**

**Computer model** Model komputer <sup>|</sup> Modelo de computadora <sup>|</sup> الكمبيوتر جهاز طراز **Latitude 7285 2-in-1**

### **Features**

Fitur-fitur | Funciones | الميزات **1.** Microphone

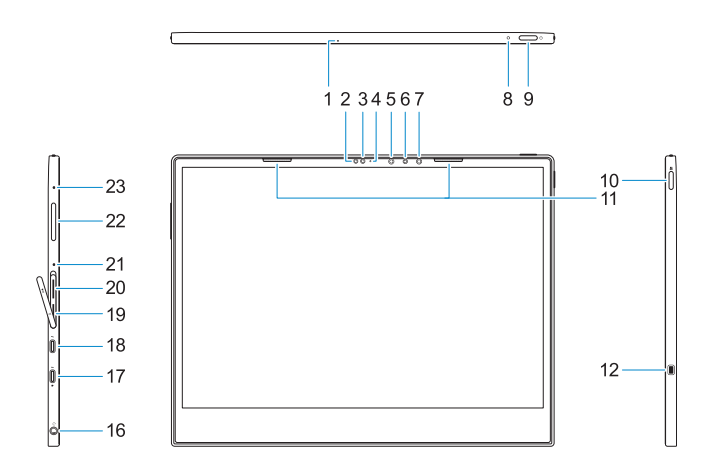

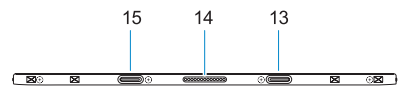

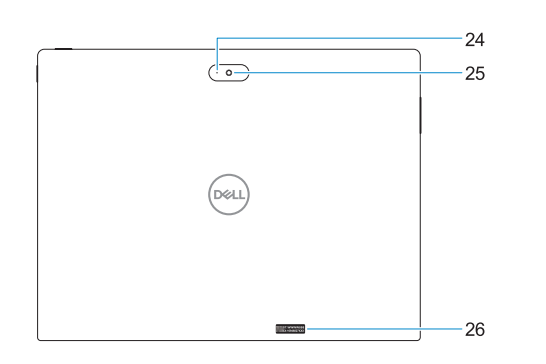

- **2.** Ambient Light Sensor
- **3.** Camera
- **4.** Camera status light
- **5.** Infrared (IR) emitter
- **6.** Infrared (IR) camera
- **7.** Infrared (IR) emitter
- **8.** Battery charge LED
- **9.** Power button
- **10.** Windows button
- **11.** Speakers
- **12.** Noble Wedge lock slot
- **13.** Alignment Post Receiver
- **14.** Pogo pins
- **15.** Alignment Post Receiver
- **16.** Headset/microphone combo jack
- **17.** Thunderbolt over USB Type-C/ charging port
- **18.** Thunderbolt over USB Type-C/ charging port
- **19.** microSIM card slot (optional)
- **20.** microSD card slot **21.** Microphone
- **22.** Volume up/down button
- **23.** Microphone
- **24.** Rear microphone
- **25.** Rear camera
- **26.** Service tag label
- **1.** Micrófono
- **2.** Ambient Light Sensor (ALS, Sensor de luz ambiental)
- **3.** Cámara
- **4.** Indicador luminoso de estado de la cámara
- **5.** Emisor de infrarrojos (IR)
- **6.** Cámara de infrarrojos (IR)
- **7.** Emisor de infrarrojos (IR)
- **8.** LED de carga de la batería
- **9.** Botón de encendido
- **10.** Botón de Windows
- **11.** Altavoces
- **12.** Ranura para cierre de seguridad Noble
- **13.** Receptor de poste de alineación
- **14.** Clavijas Pogo
- **15.** Receptor de poste de alineación
- **16.** Enchufe combinado para auriculares y micrófono
- **17.** Thunderbolt por USB tipo C/puerto de carga **18.** Thunderbolt por USB tipo C/puerto de carga **19.** Ranura para tarjetas microSIM (opcional) **20.** Ranura para tarjeta microSD
- **21.** Micrófono **22.** Botón para subir/bajar el volumen
- **23.** Micrófono
- **24.** Micrófono posterior
- **25.** Cámara trasera
- **26.** Etiqueta de servicio
- **1.** Mikrofon
- **2.** Sensor Cahaya Sekitar
- **3.** Kamera
- **4.** Lampu status kamera
- **5.** Pemancar inframerah (IR)
- **6.** Kamera inframerah (IR)
- **7.** Pemancar inframerah (IR)
- **8.** LED pengisian daya baterai
- **9.** Tombol Daya
- **10.** Tombol Windows
- **11.** Speaker
- **12.** Slot kunci Nobel Wedge
- **13.** Penerima Tiang Penyesuaian
- **14.** Pin Pogo
- **15.** Penerima Tiang Penyesuaian
- **16.** Jack kombo headset/mikrofon
- **17.** Thunderbolt di atas USB Tipe-C/ port isi ulang
- **18.** Thunderbolt di atas USB Tipe-C/ port isi ulang
- **19.** Slot kartu microSIM (opsional)
- **20.** Slot kartu microSD
- **21.** Mikrofon
- **22.** Tombol volume naik/turun
- **23.** Mikrofon
- **24.** Mikrofon belakang
- **25.** Kamera belakang
- **26.** Label tag servis

#### **Tablet Computer Intended Use Orientation:**

The tablet computer screen-side held against the user's body is not a Dell-specified usable orientation of a tablet. Please keep the tablet computer's "screen-side" at 15 mm (0.59 inches) or greater distance from the user's body under all circumstances when the WWAN transmitter is active. The other 5 sides of the product are a Dell specified usable orientation of a tablet and can be used in close contact to the user's body.

الميكروفون **. 1** مستشعر الضوء المحيط **. 2**

الكاميرا **. 3**

 $(\mathsf{IR})$ 

(IR)

مصباح حالة الكاميرا **. 4**

جهاز إصدار األشعة تحت الحمراء **. 5**

كاميرا األشعة تحت الحمراء )IR) **. 6** جهاز إصدار األشعة تحت الحمراء **. 7**

مصباح LED الخاص بشحن البطارية **. 8**

زر التشغيل **. 9 1010**زر Windows

- **1212**فتحة قفل Wedge Noble
- **1313**مستقبل دعامة المحاذاة
- **1414**أسنان Pogo
- **1717**منفذ Thunderbolt عبر USB من /للشحن النوع C **1818**منفذ Thunderbolt عبر USB من
- /للشحن النوع C **1919**فتحة بطاقة microSIM( اختيارية(
- **2020**فتحة بطاقة microSD
	- **2121**الميكروفون
- **2222**زر رفع/خفض مستوى الصوت
	- **2323**الميكروفون
	- **2424**الميكروفون الخلفي
	- **2525**الكاميرا الخلفية
	- **2626**ملصق عالمة الخدمة
- **1111**مكبرات الصوت

- **1515**مستقبل دعامة المحاذاة **1616**مقبس مجمع لسماعة الرأس/
	- الميكروفون